**TECHNOLOGIES** 

# GF-RP48 & RP-48 Mouse RP48/Pushbutton Panel  **Cockpit Control Module**

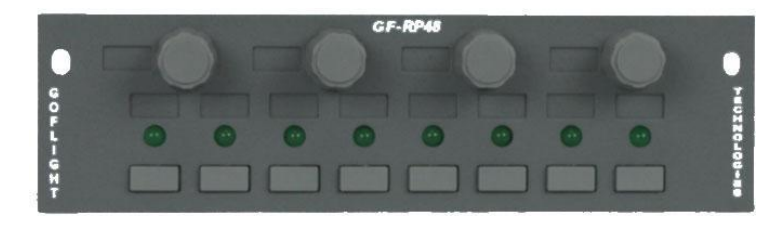

Congratulations on your purchase of the GoFlight **GF-RP48 Rotary/Pushbutton Panel Module,** part of the extensive Family of GoFlight Cockpit Control System modules. The GF-RP48 is designed to operate with a wide variety of aircraft and is sure to make your flight

simulation experience more realistic and enjoyable. The steps below will assist in the installation, configuration, and operation of the GF-RP48. Following these instructions will help to get you up in the "virtual skies" as quickly as possible.

*NOTE: If you own other GoFlight hardware and have already installed the most current version of software on your system, you do not need to install the software again. Simply skip the software installation steps in the instructions below*.

## **Installing the GF-48 Rotary/Pushbutton Panel Module**

- 1. Get on line and go to [http://www.goflightinc.com.](http://www.goflightinc.com/)
- 2. On the home page click *Support.*

3. Click on "GF Config x.xx" to download our latest module drivers and configuration software.

4. Click "Run" or "Save" and follow the instructions to install the software. If the software installer detects that GoFlight software is already installed on your system, it will prompt you to overwrite. Click the **Yes**  button to overwrite the existing version of GoFlight software. This is useful if you wish to keep the configuration settings for other GoFlight modules installed on your system. However, you should first make sure that the software you are overwriting is an older version and not a newer one.

5. If you are going to mount the GF-RP48 module into a GoFlight rack, install the module in any desired location in the rack using the thumbscrews provided.

> *NOTE: When tightening the GF-RP48 mounting thumb screws, be careful not to over-tighten the screws as it is possible to strip the threads in the mounting holes or break the mounting screws if excessive force is applied.*

6. Plug the USB cable "B" connector end (square) into the connector on the back of the GF-RP48 circuit board.

7. Plug the USB cable "A" connector end (rectangular) to a USB port on your computer or hub. The message "New Hardware Found" may appear briefly, showing that the GF-RP48 was detected.

\*To configure your GF-RP48 for use with your favorite flight simulator, run the **GF-Config** program. Either click Start-->Programs-->GoFlight to access the GoFlight program or … \*Double-click on the **GoFlight Config** icon on your desktop that was created.

8. Click on the graphic illustration of the GF-RP48. It will become highlighted in a red outlined border, Then assign the desired functions as desired via the drop-down list provided.

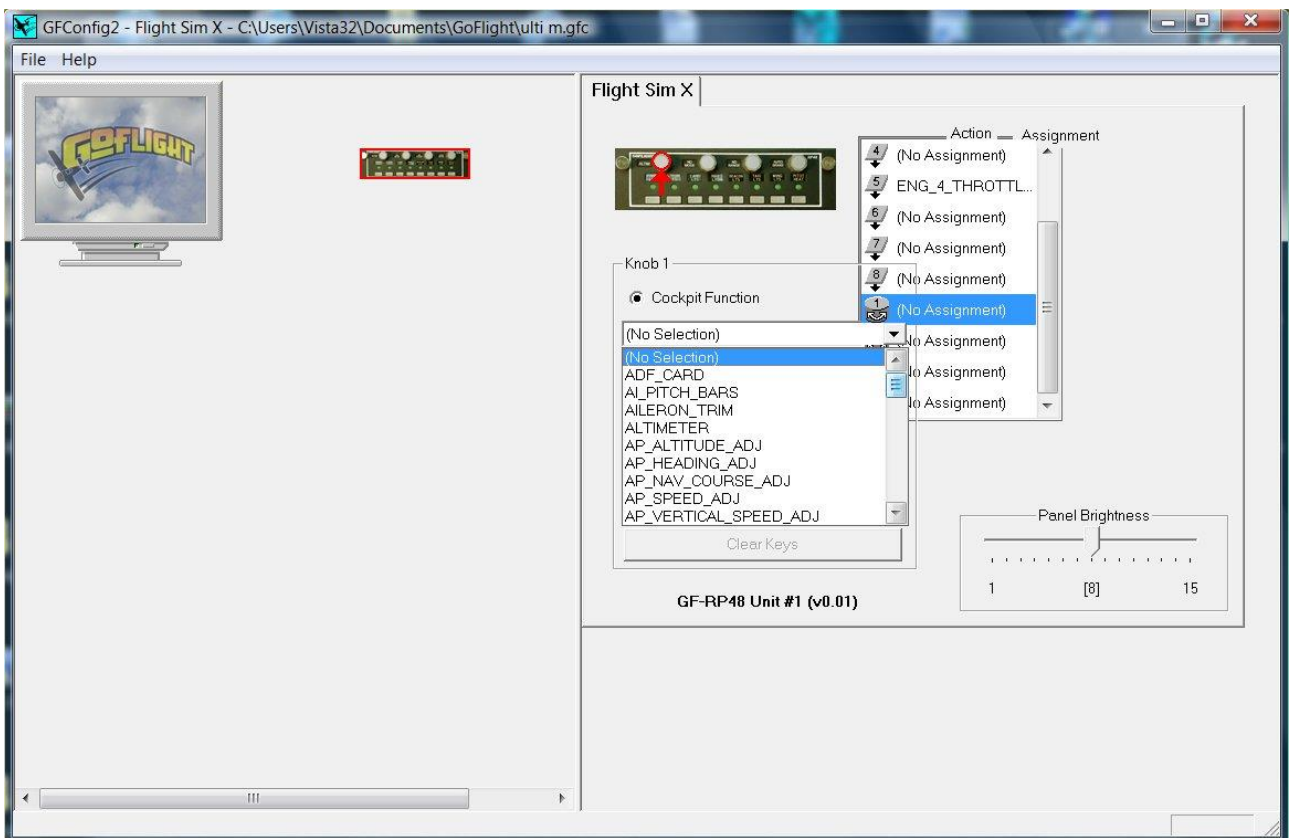

### **Putting your RP-48 in Mouse mode**

Note:Your RP-48 needs to be flashed with the mouse firmware in order to use the mouse function.

#### RP-48 With Mouse Function Instructions

To put your RP-48 in mouse mode you would push down and hold the center two buttons until you see a flashing LED. Now your RP-48 is in mouse mode. Button #1 Left Click Button #2 Right click Button #3 the ALT key Button #4 the ESC key Button #5 Button #6 fast Mouse speed

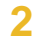

Button #7 med Mouse speed Button #8 slow Mouse speed Rotary #1 moves your mouse Right and Left. Rotary #2 moves your mouse Up and Down. Rotary #3 moves your mouse at a Left angle. Rotary #4 moves your mouse at a Right angle.

TO change back to RP-48 Mode hit the center two buttons again.

## **GF-RP48 Warranty**

This product is warranted to the original purchaser to be free from defects in materials and workmanship for a period

of one (1) year from the date of purchase. During this warranty period, GoFlight Technologies, Inc. ® ("GoFlight") will, at its option, repair or replace, at no charge, any component determined to be defective. The liability under this warranty is limited to the repair and/or replacement of the defect or defective part, and does not include shipping expenses. This warranty does not apply if, in the determination of GoFlight, this product has been damaged by accident, abuse, improper usage, or as a result of service or modification by anyone other than GoFlight.

NO OTHER WARRANTIES ARE EXPRESSED OR IMPLIED, INCLUDING BUT NOT LIMITED TO IMPLIED WARRANTIES OF SALABILITY AND FITNESS FOR A PARTICULAR PURPOSE. GOFLIGHT TECHNOLOGIES, INC. IS NOT RESPONSIBLE FOR CONSEQUENTIAL DAMAGES. SOME STATES DO NOT ALLOW EXCLUSION OR LIMITATION OF INCIDENTAL OR CONSEQUENTIAL DAMAGES, SO THE ABOVE LIMITATION OR EXCLUSION MAY NOT APPLY TO YOU.

This warranty gives you specific legal rights, and you may also have other rights which vary from state to state.

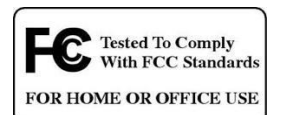

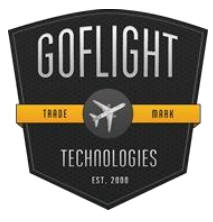

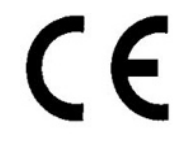

**GoFlight Technologies, Inc.** 163 SW Freeman Ave. Suite D, Hillsboro, Oregon, USA 97123 Phone: 1-503-895-0242 **[www.goflightinc.com](http://www.goflightinc.com/)** P/N GF-RP48-vPOH-002 Revision 2.2 25Nov2010 Copyright © 2010 GoFlight Technologies, Inc. All rights reserved.